## **¿Cómo Importar Módulos SCORM de ILIAS a PLATEA?**

Esta importación no se puede hacer a través del importador de ILIAS, se debe hacer de la siguiente forma:

1º.- Descargar de ILIAS el Módulo SCORM en formato ZIP.

2º.- Crear en PLATEA una nueva actividad Paquete Scorm.

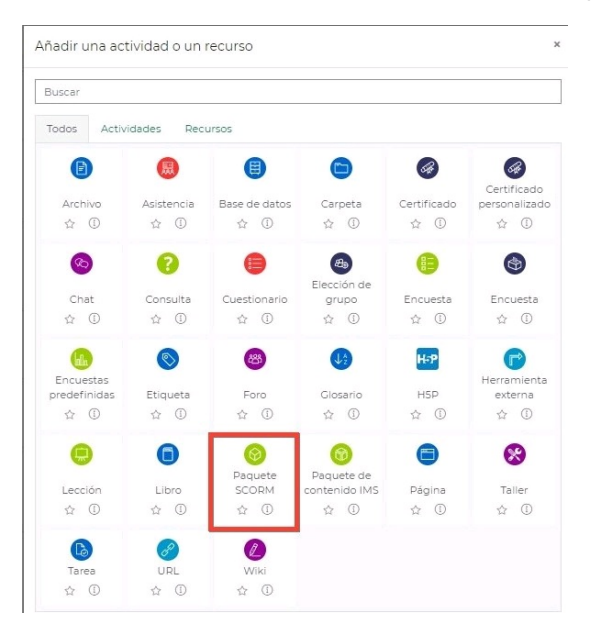

## Al crearlo, importar el ZIP descargado de ILIAS.

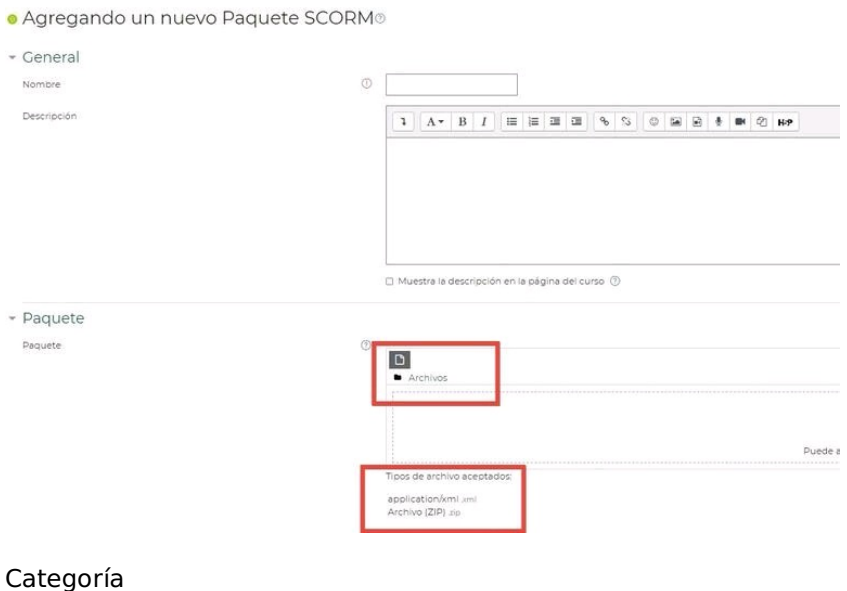

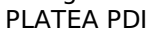